SIM\_PSK - READ-ME (10/06/2013)

This installation package "SIM\_PSK31\_V6XXX.rar" contains:

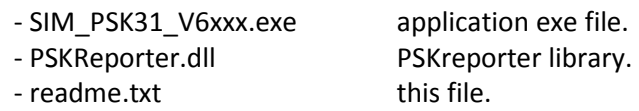

To install the program, you have just to :

- Create a reserved directory named C:\SIM31
- Extract the compressed file "SIM\_PSK31\_V6XXX.rar" in this directory
- Create manually a shortcut of the exe file to the desktop.

To Run the programme you must :

- Run the created Shortcut .
- Select the input of your sound card .
- Select the output of your sound card .
- Select the PTT option (RTS, DTR , CAT , VOX)

The spectrum will show you all the traces of the active stations.

To configure your personnel parameters, you have just to :

- Select the Setting Menu .
- Fill in the personal infos (CALL , NAME, QTH , QRA , AGE, QSL ...etc) .
- Then, fill in the model of your station, (transceiver, power, Antenna, ground Level, .....).

To Start an Automatic calling CQ in QSO mode, just :

- Click the <Auto SIM QSO> button .
- Then select the informations you want to transmit during your QSO-Auto.
- and Finally, enjoy watching what automatically does your program when answering a call

Good luck ...